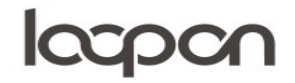

#### Hent kommentarer

I Loopon kan man vælge og se en mængde forskellige rapporter – gå til menuen ´Reports´

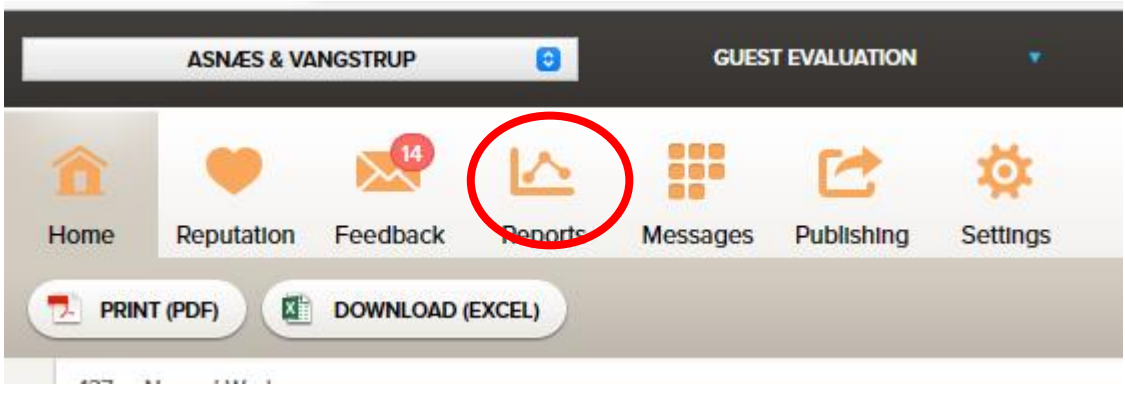

#### HVORDAN

Vælg herefter 'DATA SOURCES'. Den er placeret i øverste højre hjørne.

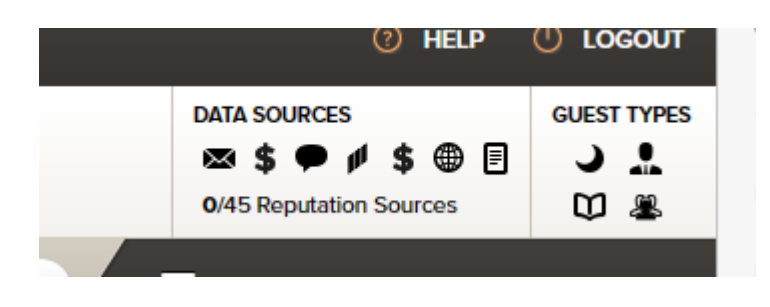

Ved at klikke på 'DATA SOURCES' bliver det muligt at vælge datakilder. Vælg 'All Internal Sources' og ´All guest types´

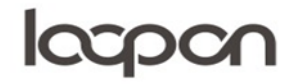

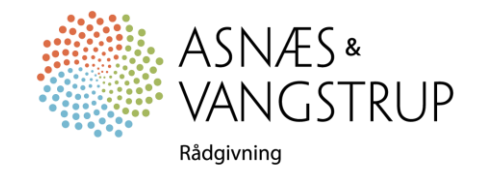

# lacpon

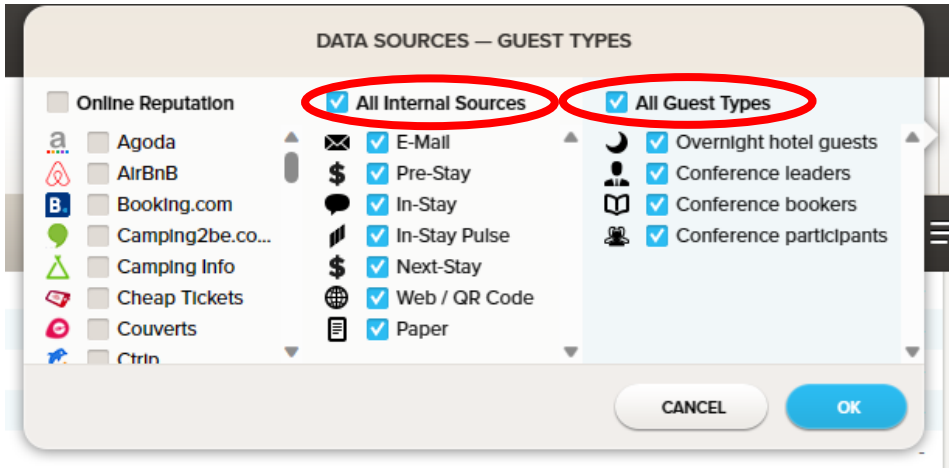

Du kan indstille den ønskede tidsperiode i menuen til højre:

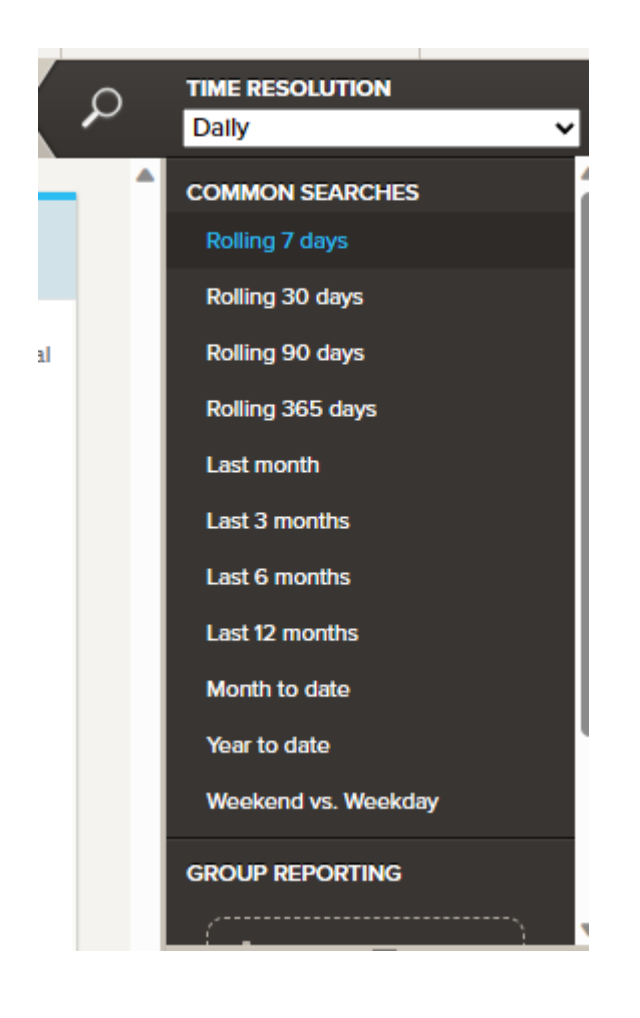

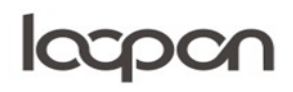

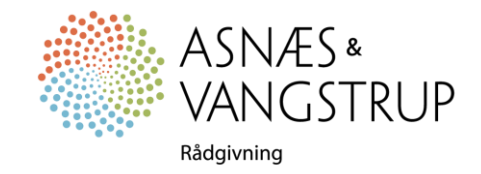

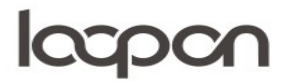

## Herefter åbner du drop down menuen ´NPS (CHAIN HIERARCHY´) øverst til højre i menuen:

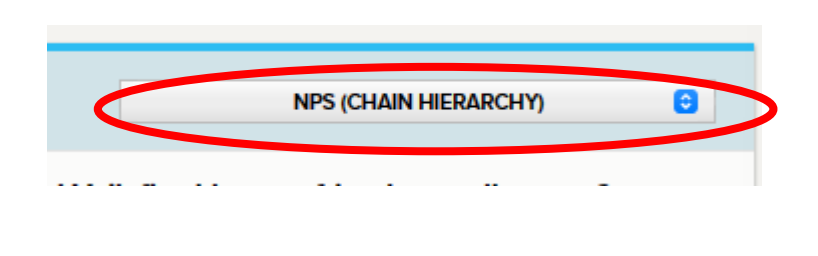

### Klik på ´Text Report´ øverst til venstre

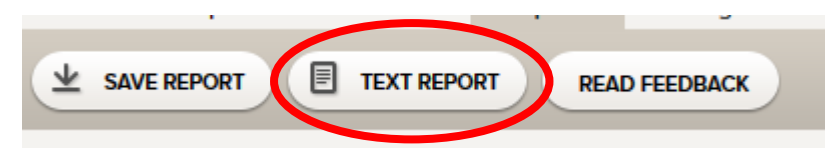

Klik på de ´SELECT ALL´ og ´Arrange feedback per question´ - herefter klikker du på ´PRINT (PDF)

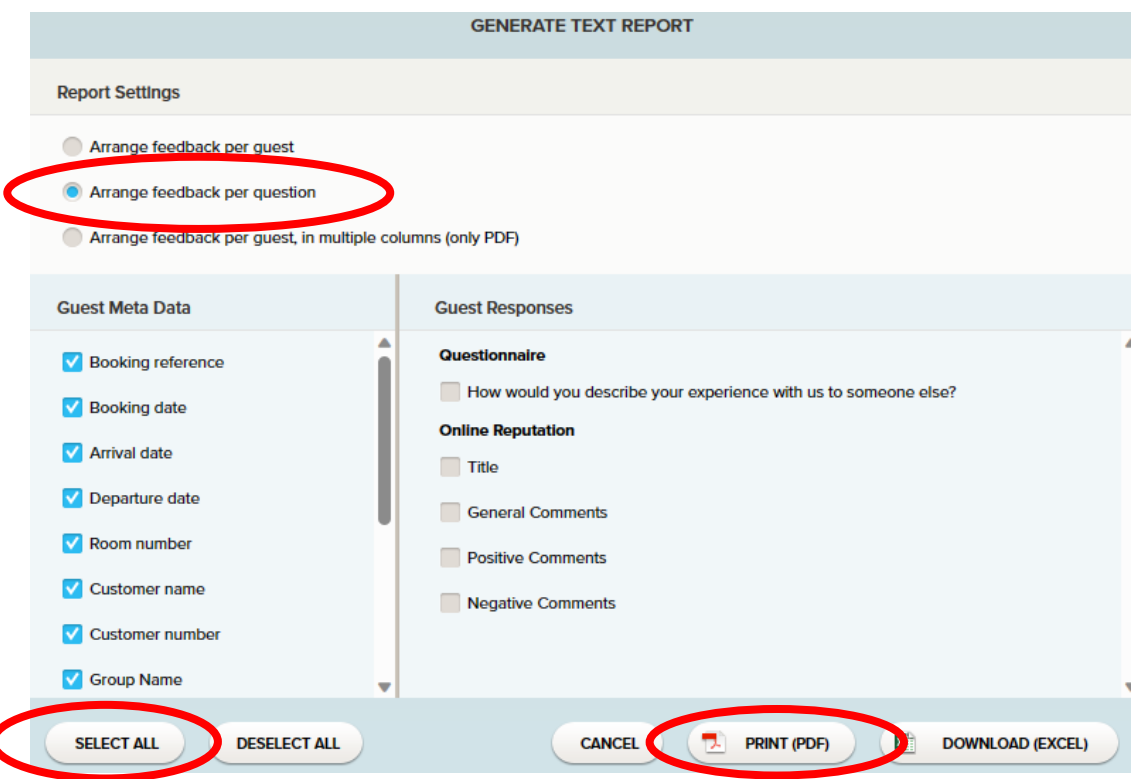

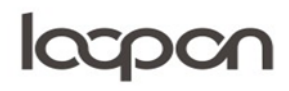

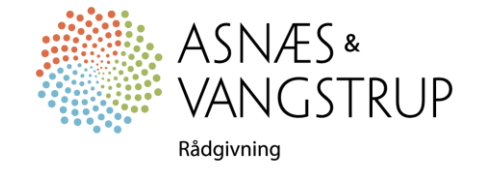

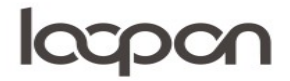

## SPØRGSMÅL

Har du yderligere spørgsmål, er du velkommen til at kontakte Asnæs & Vangstrup på 7023 4808 eller mail til [analyse@asnaes-vangstrup.dk.](mailto:analyse@asnaes-vangstrup.dk)

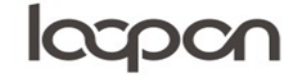

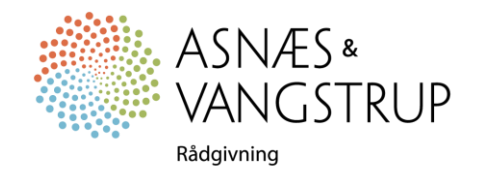